## Changing XML with XSLT and **XQuery**

Radu Coravu – Syncro Soft

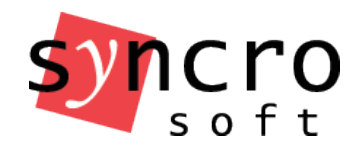

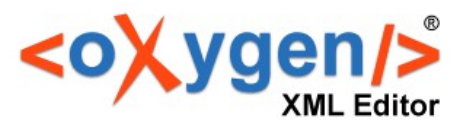

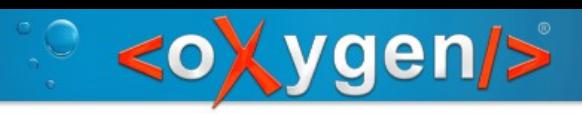

## **Overview**

Implement Author actions based on XSLT and Xquery Update

XML Refactoring actions based on XSLT and Xquery Update

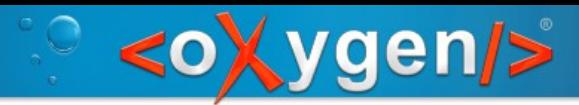

# XSLT and XQuery Author operations

- Document Type Associations
- Creating and mounting an Author action
- XSLT and XQuery operation parameters

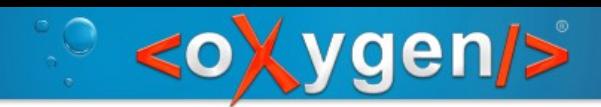

# 1. Use case (XSLT)

#### Convert DITA image to figure

 $\langle$ fig $>$ 

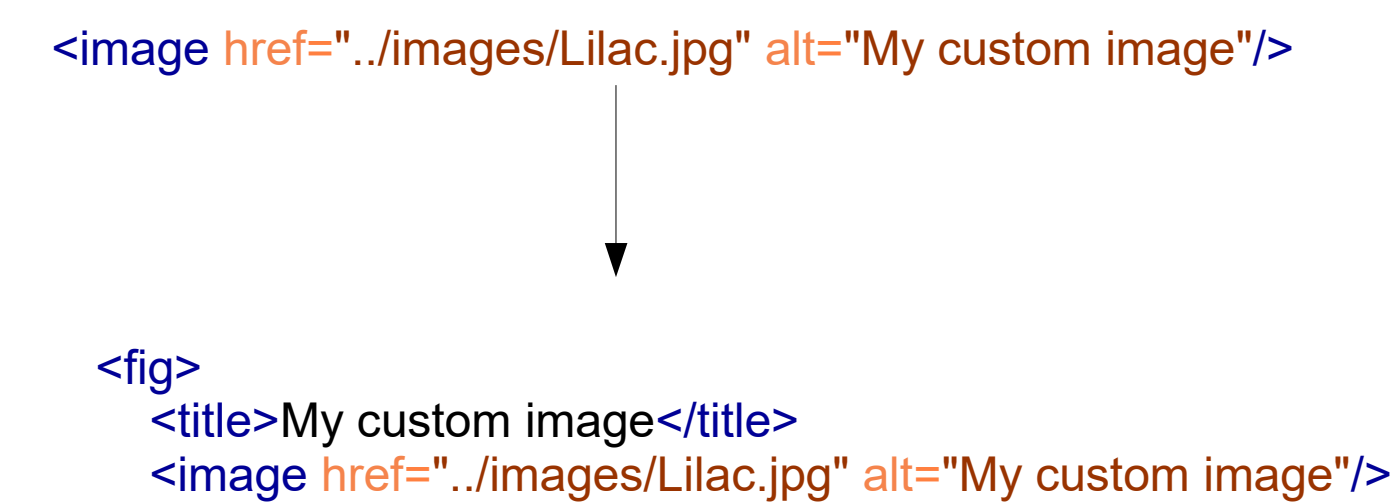

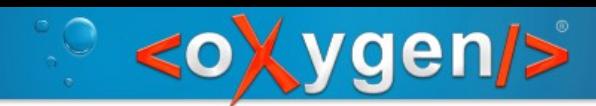

# 2. Use case (Xquery Update)

#### Compute ID of section from title

 <section> <title>Before we begin</title> ....... </section> <section id="before\_we\_begin"> <title>Before we begin</title> ....... </section>

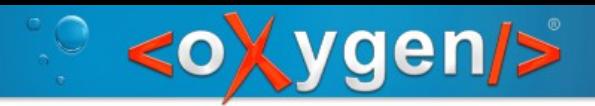

# 3. Use case (XSLT)

#### Compute ID of section from title and topic ID:

<topic id="introduction">

```
 ....
           <section>
             <title>My section title</title>
              <p>Some text</p>
           </section>
<topic id="introduction">
 .........
      <section id="introduction_my_section_title">
        <title>My section title</title>
         <p>Some text</p>
      </section>
```
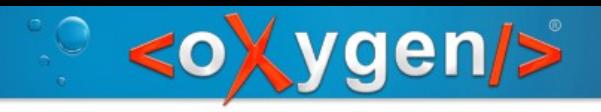

### XML Refactoring actions

Actions which allow making repetitive structural changes in XML documents based on specific use cases. Implemented in XSLT or XQuery.

Use case: Remove all <p> tags from <li> list item tags.

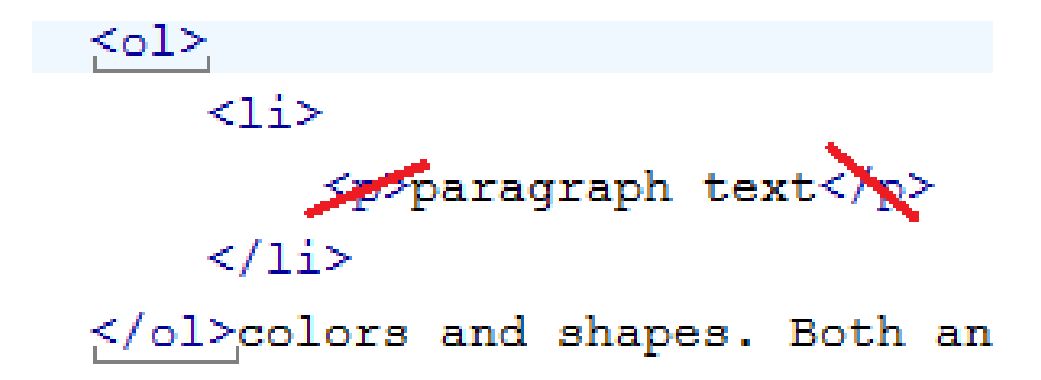

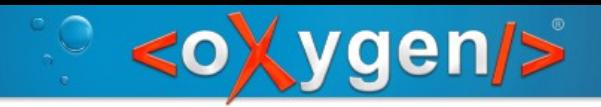

#### Simple use case

Wrap all text nodes from the first cell in the table row in elements:

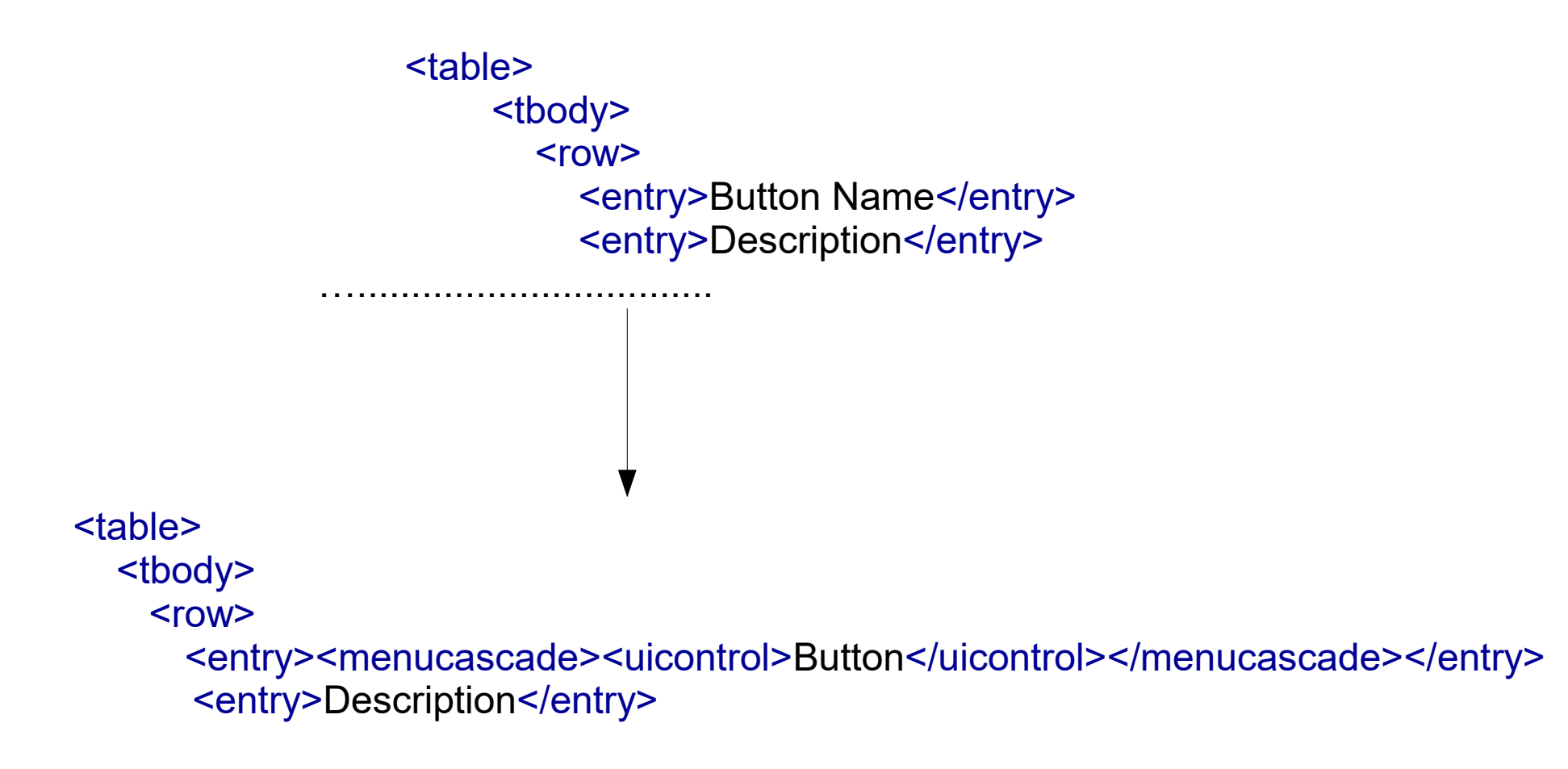

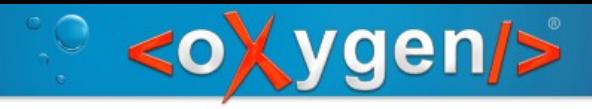

# Aren't the existing tools enough?

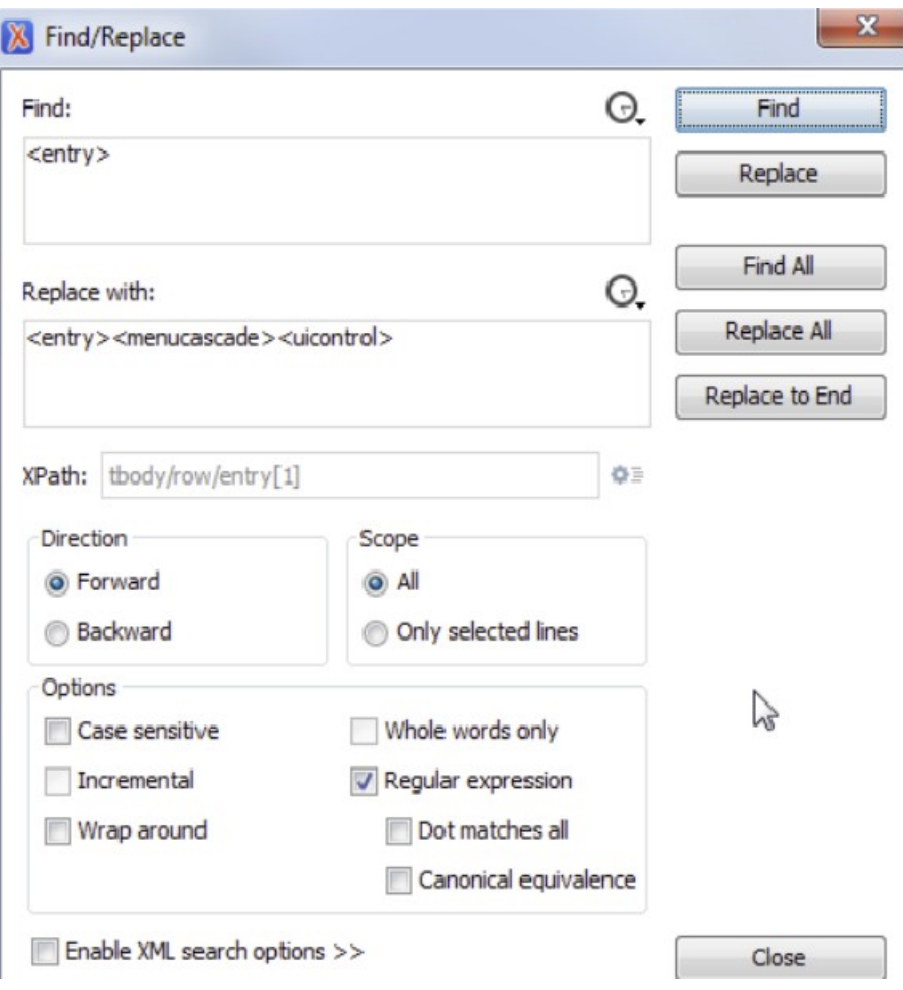

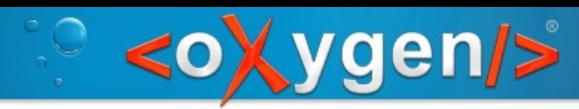

# Where do I find XML refactoring operations?

● Toolbar

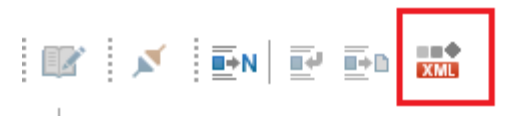

#### • Main menu

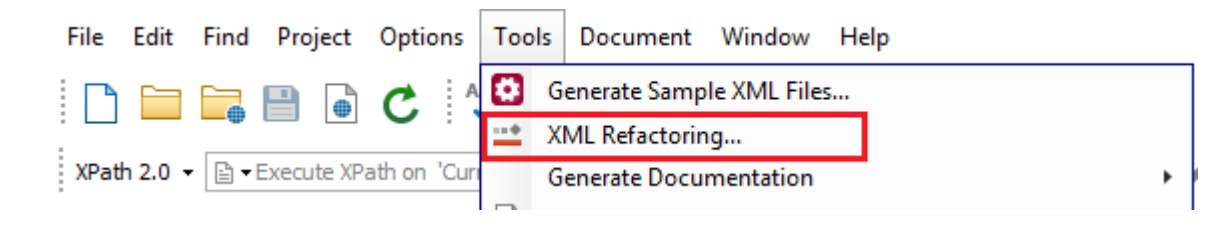

- Project view
- DITA Map Manager
- Contextual menu

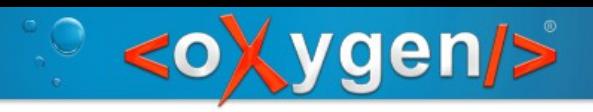

#### Predefined operations

#### **Attribute operations**

- **Add**/**Change** attribute
- **Delete** attribute
- **Remove** attribute
- **Replace** in attribute value

#### **Element operations**

- **Insert** element
- **Rename** element
- **Wrap** element
- Wrap element content
- **Unwrap** element
- **Delete** element
- **Delete** element content

#### **XML fragment operations**

- **Insert** XML fragment
- **Replace** element with XML fragment
- **Replace** element **content** with XML fragment

## XML Refactoring process

 $\bigg|$ 

**ygen/>** 

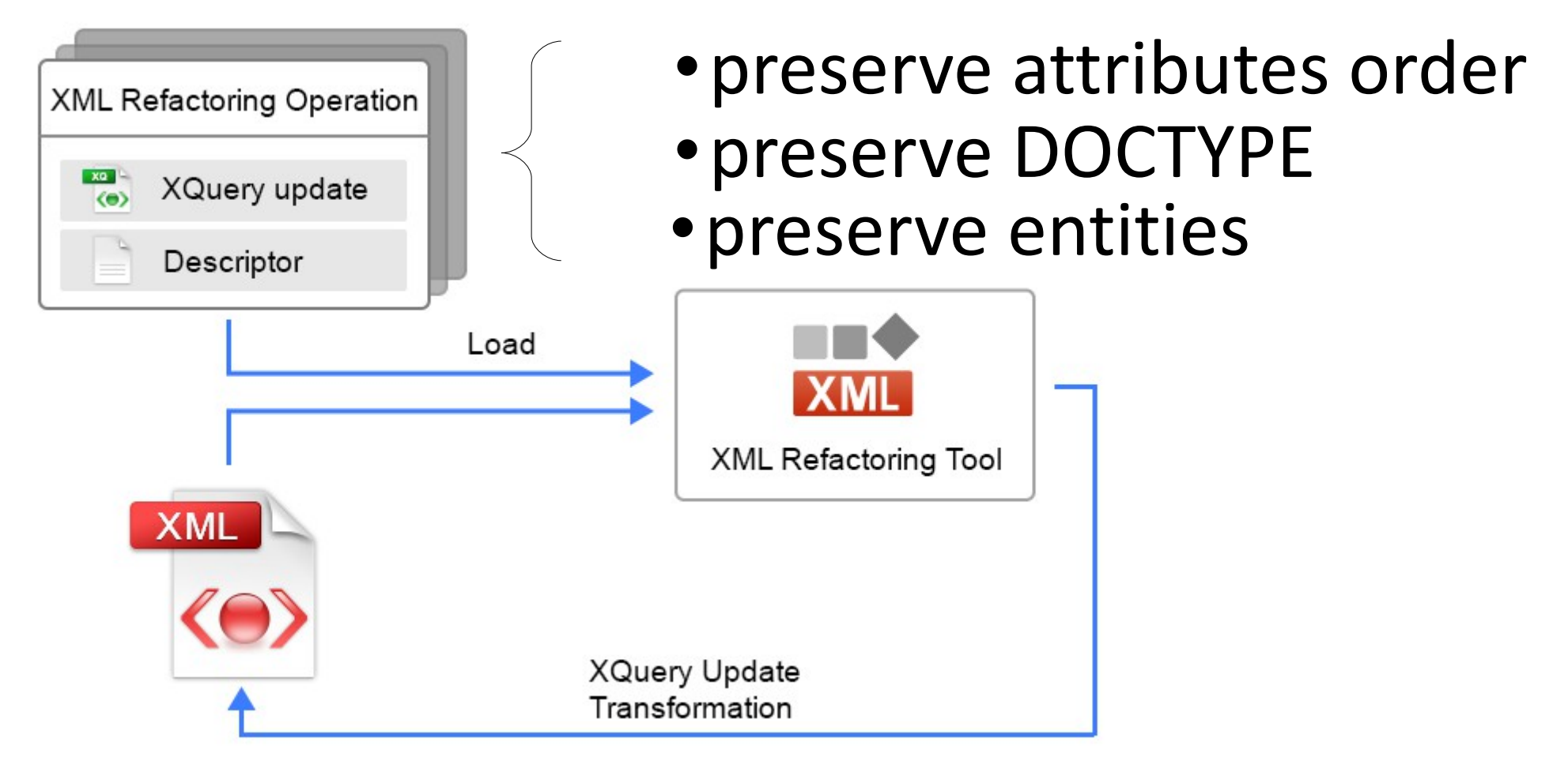

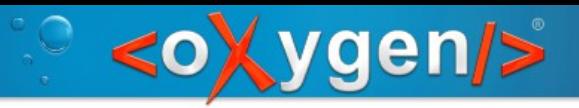

# Custom XML Refactoring operations

- Based on XSLT or XQuery update
- Have XML descriptor file which configures action name, description and parameters

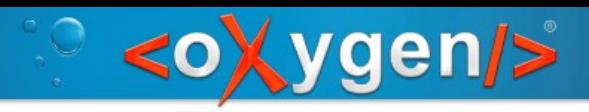

## Convert an attribute to an element

- **Q**: How to convert the **alt** attribute to an element with the same name?
- **A**: By creating a **custom operation**

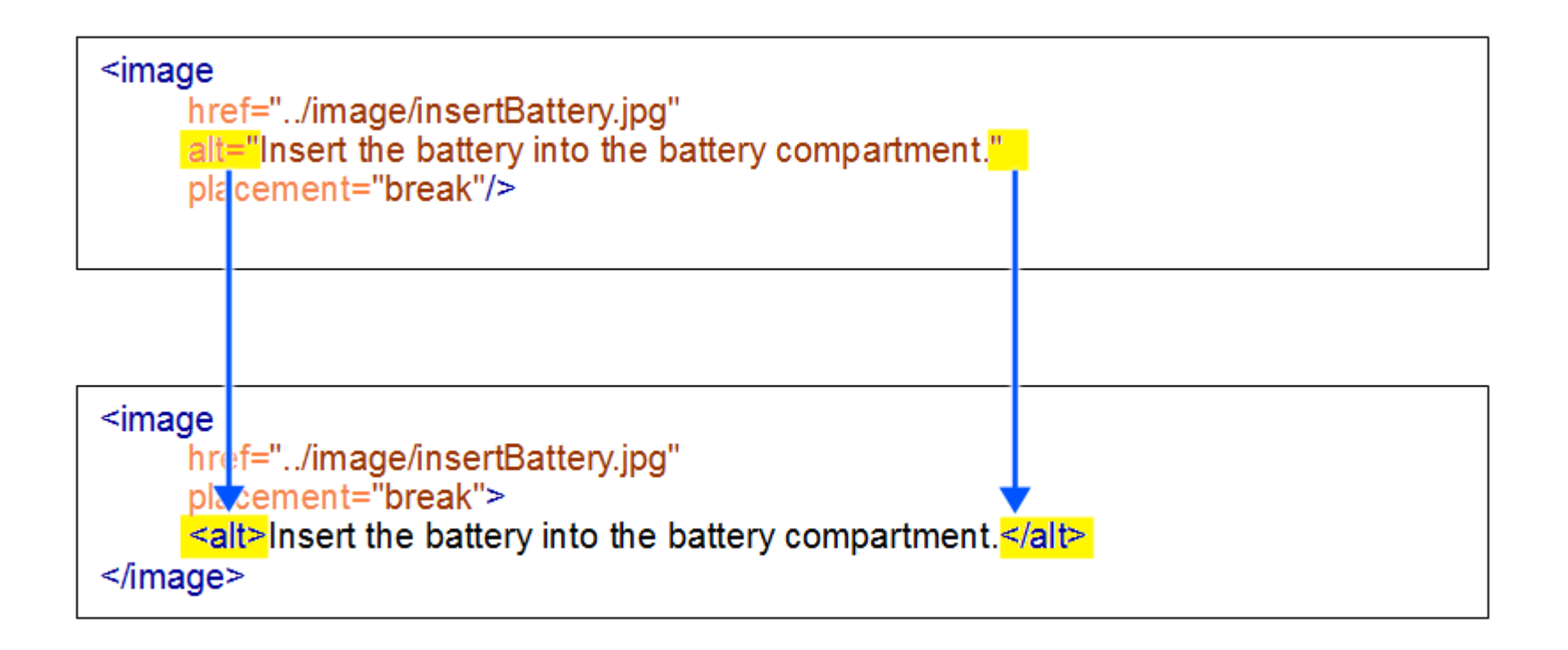

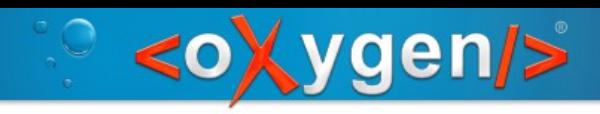

#### **Descriptor**

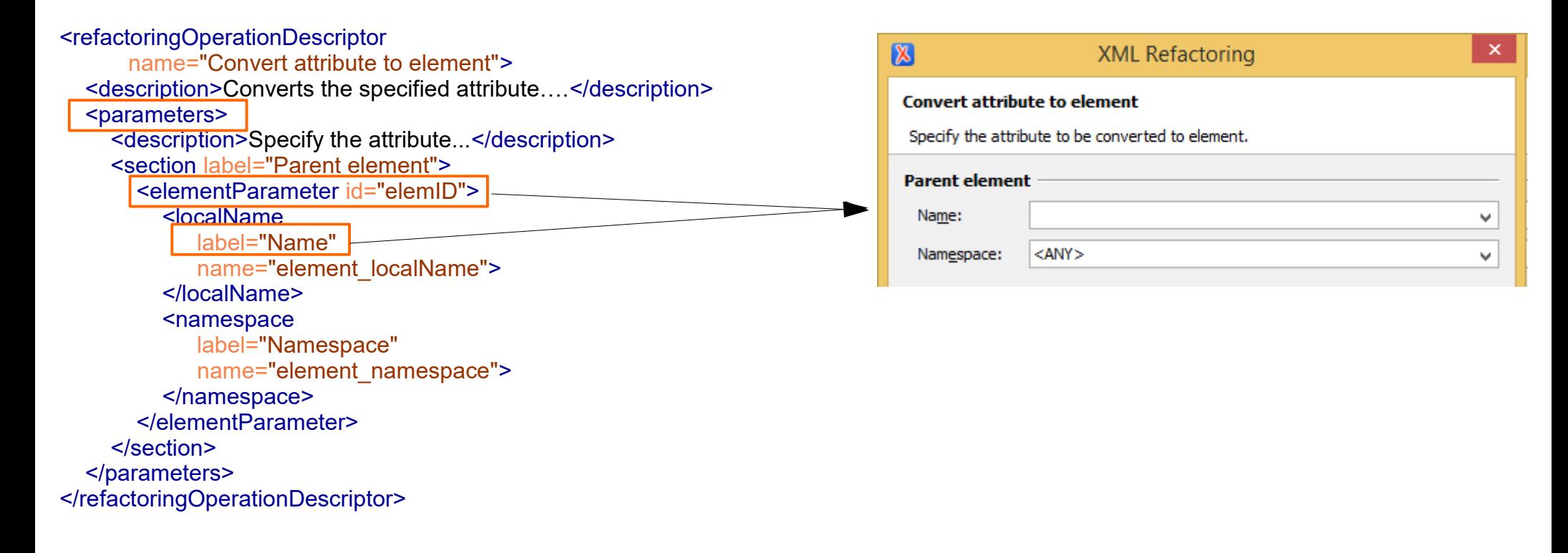

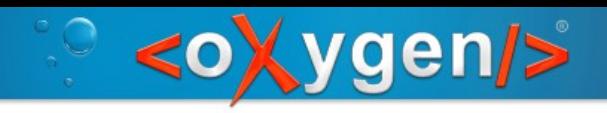

# XQuery Script

(: Local name of the attribute's parent element. :) declare variable **\$element\_localName as xs:string external**; (: Namespace of the attribute's parent element. :) **declare variable \$element\_namespace as xs:string external**; <refactoringOperationDescriptor name="Convert attribute to element"> <description>Converts the specified attribute….</description> <parameters> <description>Specify the attribute...</description> <section label="Parent element"> <elementParameter id="elemID"> <localName label="Name" <mark>name≥</mark>"element\_localName"> </localName> <namespace label="Namespace" name="element\_namespace"> </namespace> </elementParameter> </section> </parameters> </refactoringOperationDescriptor>

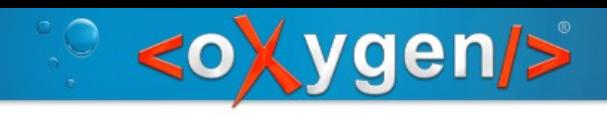

## Working together

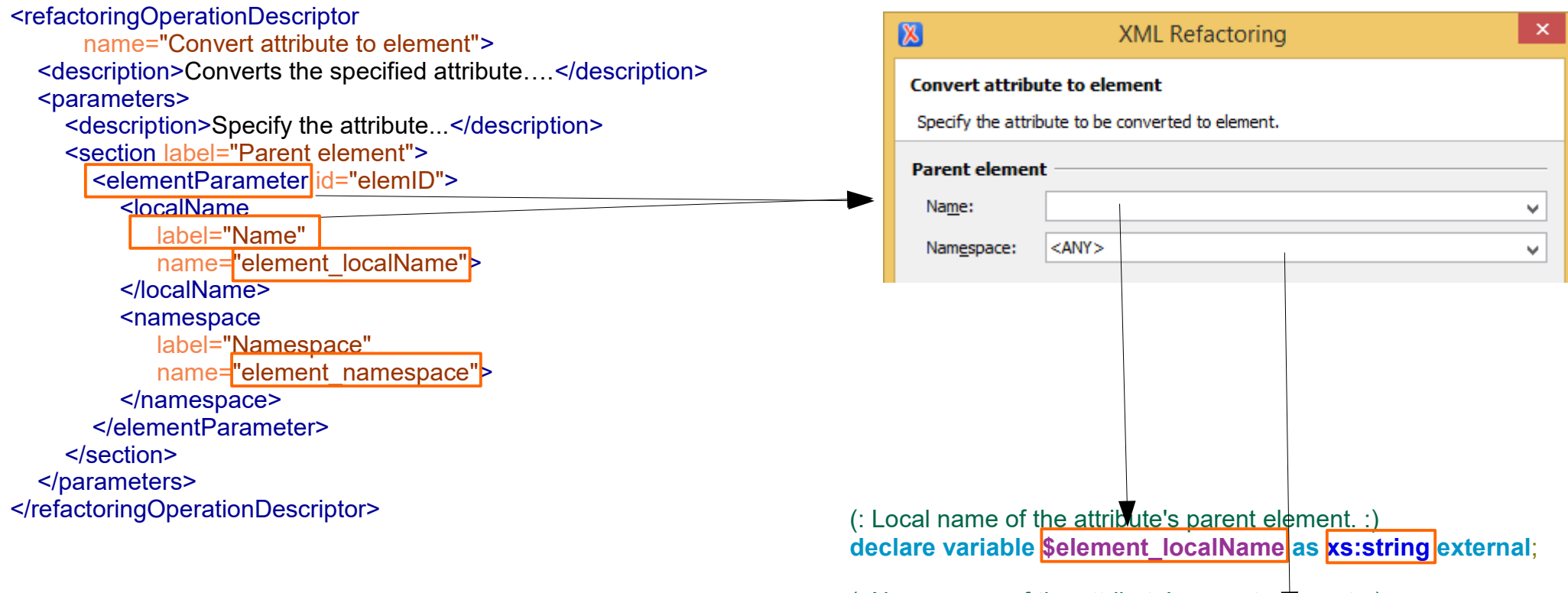

(: Namespace of the attribute's parent element. :) **declare variable \$element\_namespace as xs:string external**;

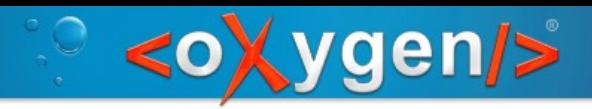

## Sharing

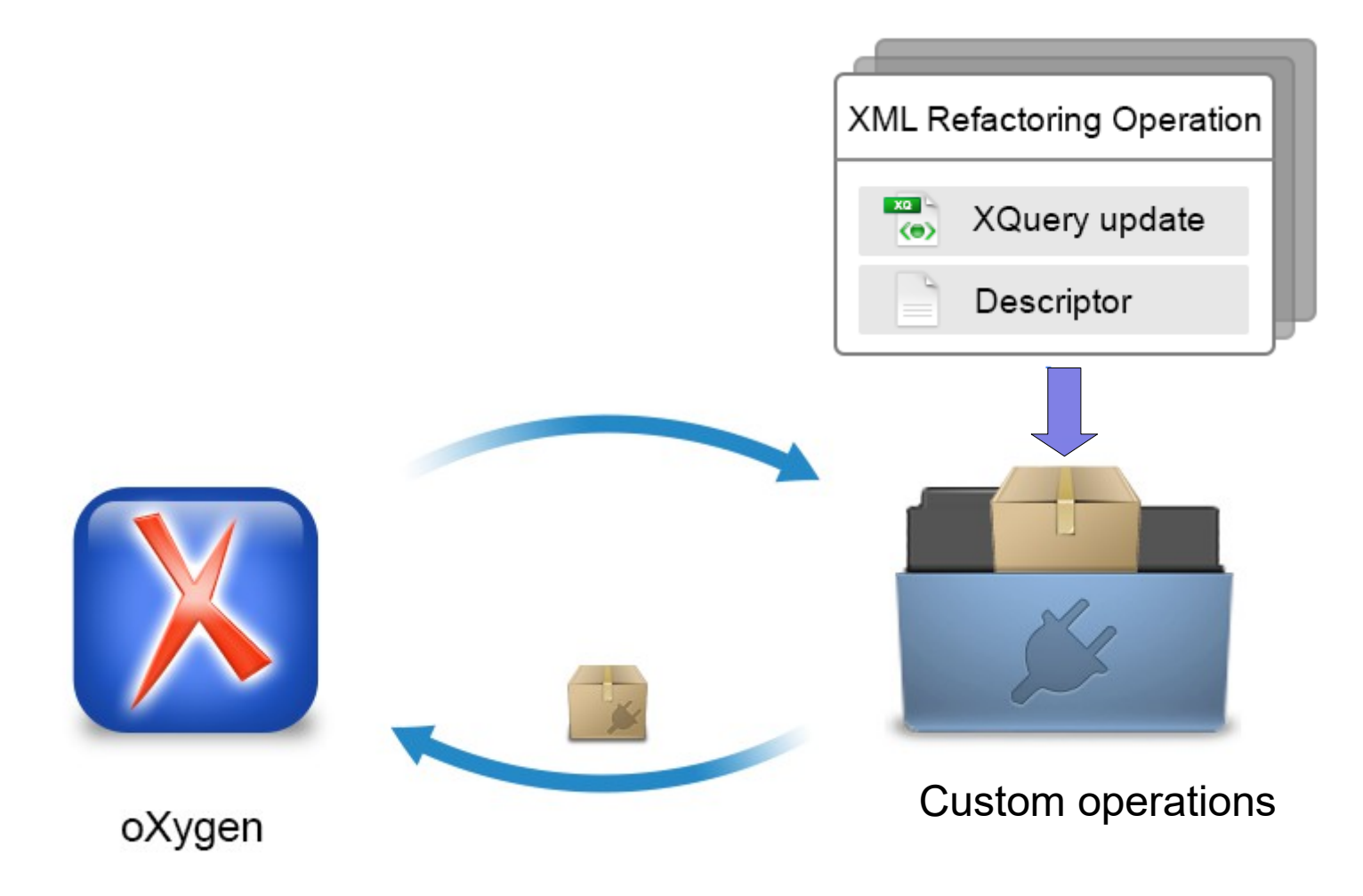

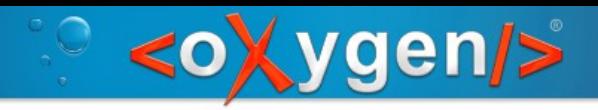

# Sharing - Options/Project

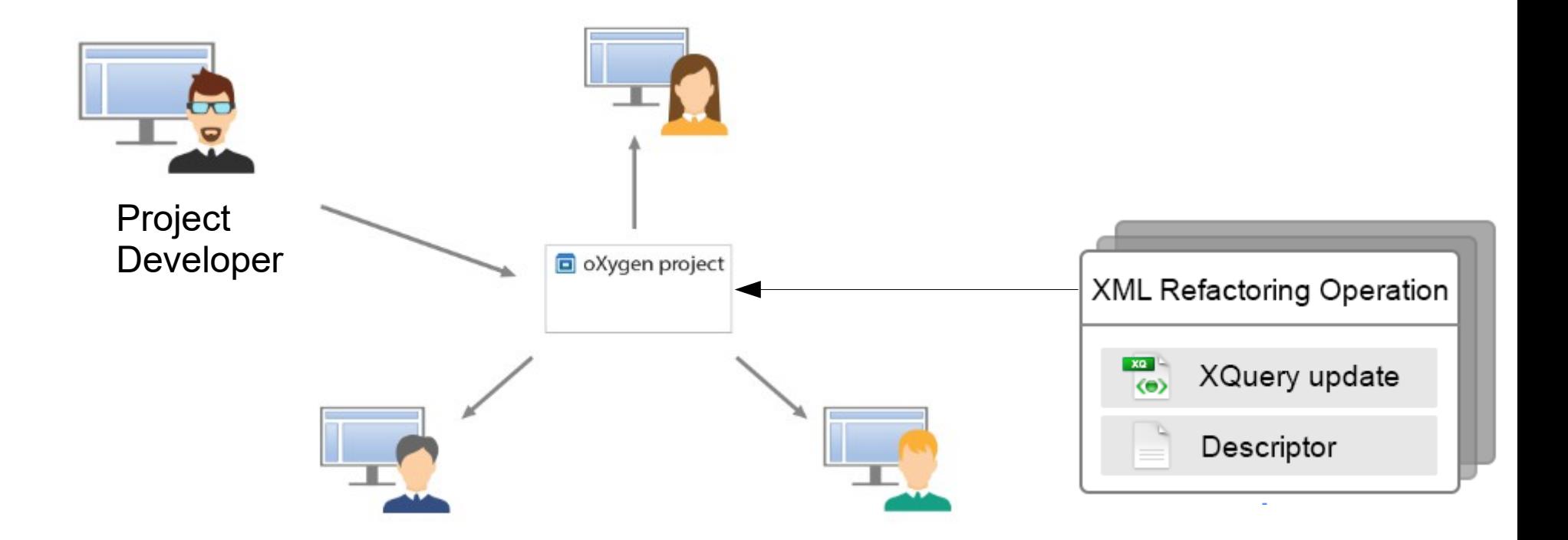

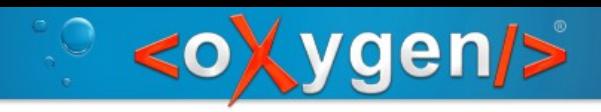

# Sharing - The framework

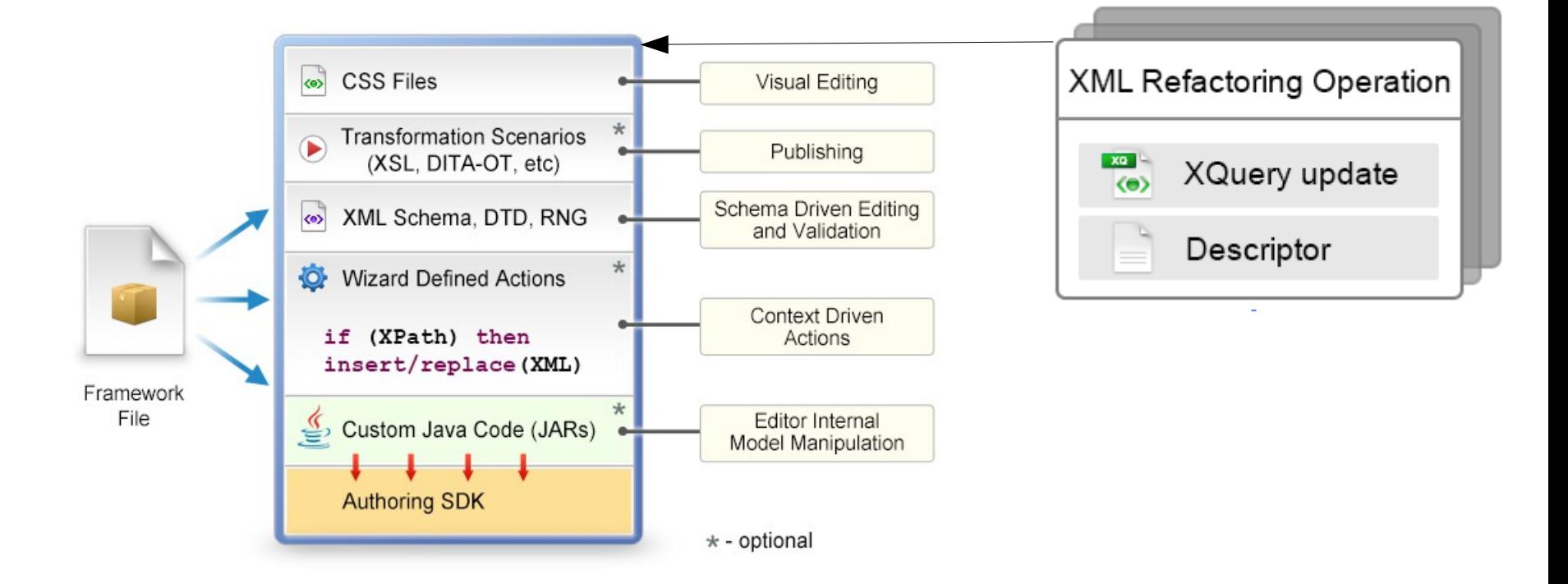

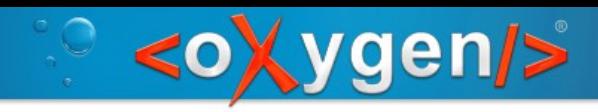

# Sharing - The framework

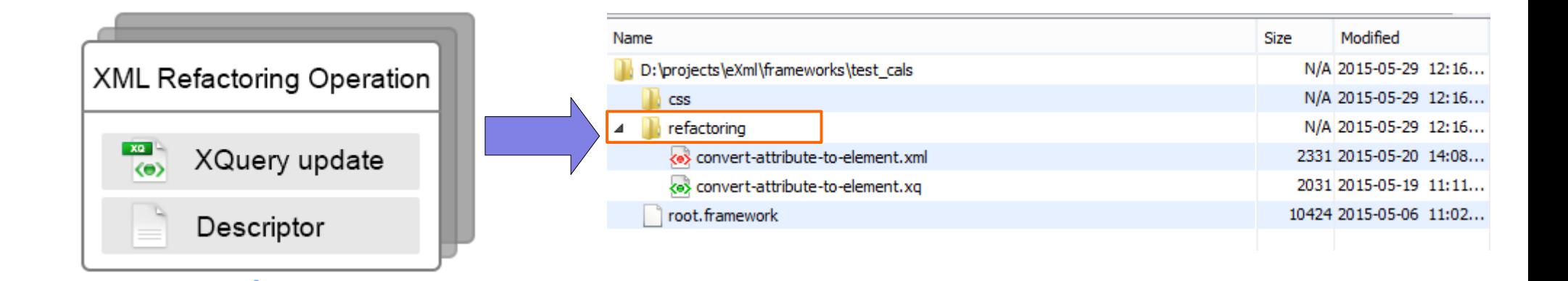

![](_page_21_Picture_1.jpeg)

# Sharing - oXygen plugin

![](_page_21_Picture_3.jpeg)

![](_page_22_Picture_1.jpeg)

# oXygen plugin descriptor

```
<?xml version="1.0" encoding="UTF-8"?>
<!DOCTYPE plugin PUBLIC "-//Oxygen Plugin" "../plugin.dtd">
```

```
<plugin
   id="refactoring.operations"
   name="Refactoring operations plugin"
   description="Contains operation descriptors and related scripts"
   version="1.0">
  <extension type="RefactoringOperationsProvider">
     <folder path="customDir/"/>
      <folder path="customDir2"/>
   </extension>
</plugin>
```
![](_page_23_Picture_1.jpeg)

# oXygen plugin descriptor

![](_page_23_Picture_15.jpeg)

![](_page_24_Picture_1.jpeg)

## Useful links

Oxygen XML YouTube Channel, XML refactoring webinar:

<https://www.youtube.com/watch?v=NIXwpUa4HXY>

Oxygen User's Manual:

https://www.oxygenxml.com/doc/versions/19.0/ug-editor/topics/refactoring-xmldocuments-x-tools.html

![](_page_25_Picture_1.jpeg)

## Thank You!

#### Questions?

Radu Coravu radu\_coravu@oxygenxml.com @radu\_coravu